# **Managing server projects**

You can manage your server projects, as well as locally saved server projects (known as [offline server projects\)](https://docs.nomagic.com/display/MD190SP3/Offline+modeling), in the **Manage Projects** dialog.

Currently open project is automatically selected in the **Manage Projects** dialog, making it easier to find it in the project list.

#### To open the **Manage Projects** dialog

- 1. [Log on to the Teamwork Cloud server.](https://docs.nomagic.com/display/MD190SP3/Starting+a+collaboration+session)
- 2. On the main menu, click **Collaborate** > **Projects**.

## Manage Projects

## **Manage Teamwork Cloud projects**

Manage online and offline server projects. For online projects, you can add a new or open, rename, or remove a selected project. For offline projects, you can open or remove a selected server projects. Note that online server projects are removed from a server, while offline server projects are removed only from your machine.

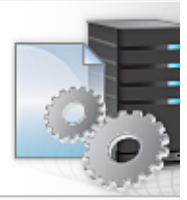

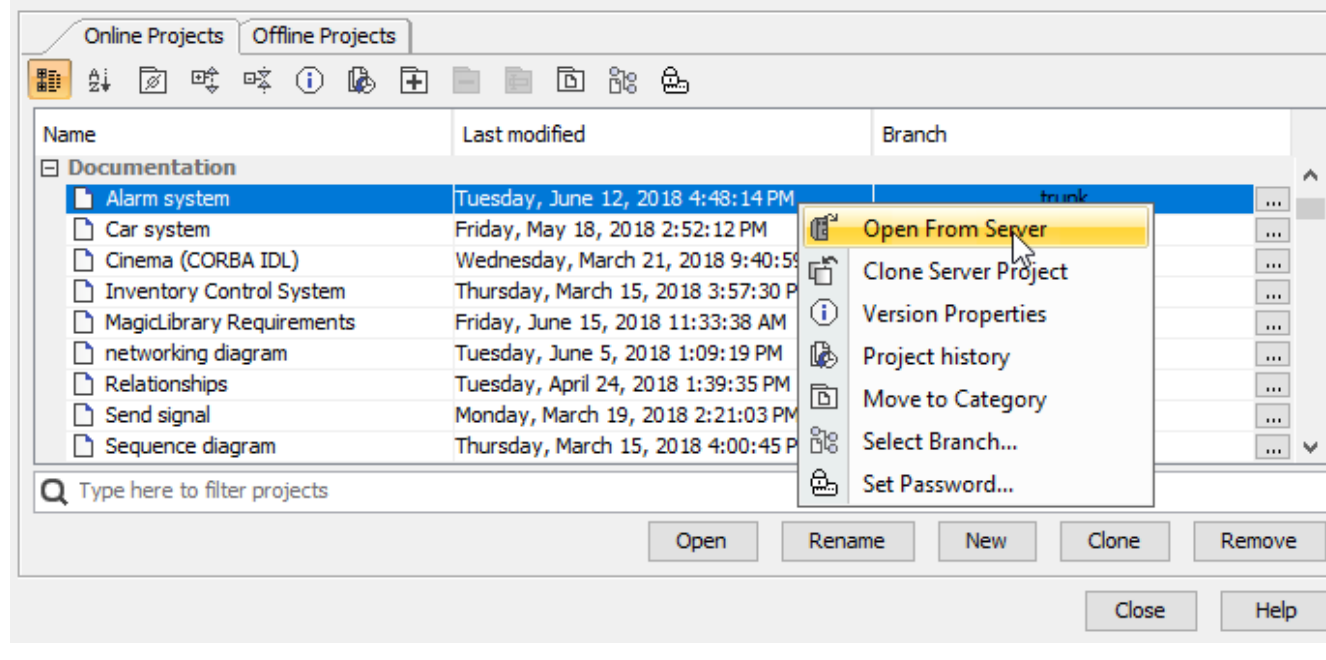

You can use the search tab to quickly filter used projects by name.

### In the **Manage Projects** dialog, you can:

• For server projects:

の

- [Add a new server project](https://docs.nomagic.com/display/MD190SP3/Adding+projects+to+Teamwork+Cloud)
- <sup>o</sup> [Open a server project](https://docs.nomagic.com/display/MD190SP3/Opening+projects+from+Teamwork+Cloud)
- o Rename a server project
- o Remove a server project
- <sup>o</sup> [Clone a server project](https://docs.nomagic.com/display/MD190SP3/Cloning+projects)
- <sup>o</sup> [Review and change project versions](https://docs.nomagic.com/display/MD190SP3/Reviewing+historical+versions+of+the+project)
- [Manage server project categories](https://docs.nomagic.com/display/MD190SP3/Creating+and+managing+categories)
- [Manage server project branches](https://docs.nomagic.com/display/MD190SP3/Branching+projects)
- <sup>o</sup> [Set a password for a server project](https://docs.nomagic.com/display/MD190SP3/Password-protected+projects)
- For offline server projects:
	- <sup>o</sup> [Open a server project](https://docs.nomagic.com/display/MD190SP3/Offline+modeling)
	- Remove a server project